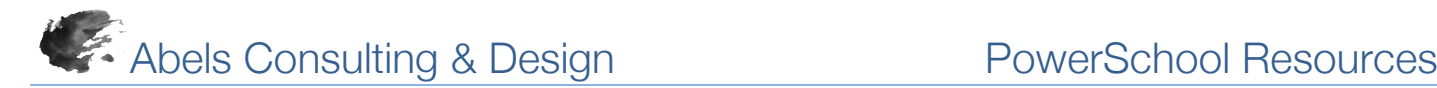

## *Transferring Students*

Transferring students is a function of enrollment. The sequence of events is to select a student to be transferred then select Enrollment > Functions and select the appropriate enrollment function.

## *Transfer Out of School*

When a student is transferred out of a school, the enrollment status of the student changed from "Enrolled" to "Transferred Out" making the student inactive. There is no need to drop enrollment in sections of courses as the transfer out process drops the student from currently scheduled sections automatically. Student records are not deleted; their status in PowerSchool changes from active to inactive. Keep in mind that inactive student records do not appear in searches

- 1. Select the student at the school in which the student is currently enrolled
- 2. Navigate to Enrollment > Functions
- 3. Select the Transfer Out of School function
- 4. Enter the appropriate transfer info including the Exit Date, Transfer Comments (optional), and Exit Code
- 5. Click the Submit button

Alert:

PowerSchool

Who will be transferred

To which school?

use this function.

The student transfer status will be "pending" and the transfer will be processe Date entered in the Transfer Out of School function. If the Exit Date is the day the current day, the transfer will occur and the student will be inactive in the date transfer will be a pending transfer and will be processed automatically when

## *Transfer to Another School*

The process to transfer a student from one school to another within the same district includes three steps:

*Enrollment Functions performed by the sending school:*

1. Transfer the student out of one school (described above)

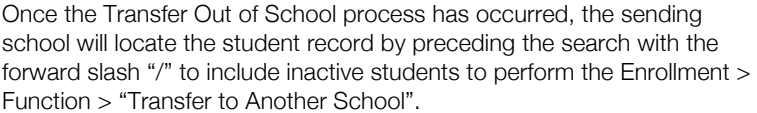

2. Transfer the student to another school following the nightly process if necessary

The receiving school can then locate the student record by preceding the search with the forward slash "/" to include inactive students.

*Enrollment Function performed by the receiving school:*

3. Re-enroll the student as an active student at the new school

Enter the appropriate enrollment information such as the Entry Date, Entry Code, Entry Comment, Full-Time Equivalency, Grade Level and submit the entries.

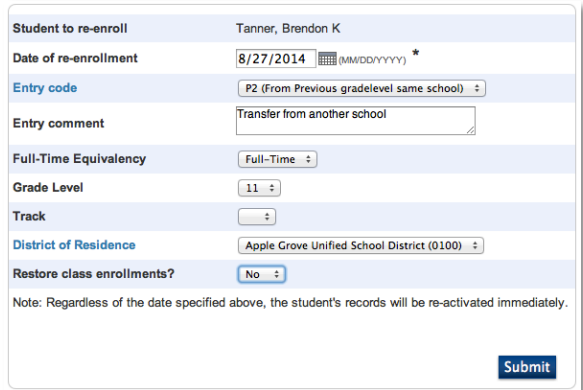

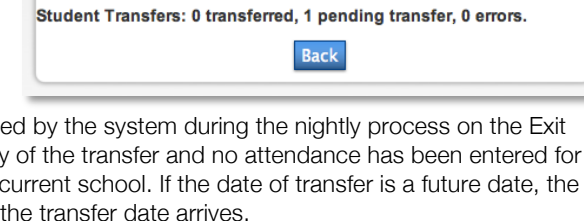

Tanner, Brendon K

Apple Grove High School 2

Note: The student must have already been transferred out of this school (be inactive) to

 $\div$ 

Submit